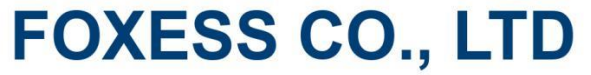

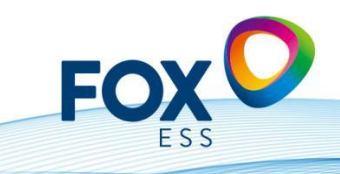

Add: No.939, Jinhai Third Road, New Airport Industry Area, Longwan District, Wenzhou, Zhejiang, China E-mail: info@fox-ess.com (C Web: www.fox-ess.com <sup>1</sup> Tel: 0510-68092998

1. Quand et comment le "Night Mode/Mode Nuit" doit-il être activé ? **Réponse :** Si l'onduleur ne démarre pas le matin lorsque la lumière est faible.

2. Quel RCD doit être utilisé ?

**Réponse :** En principe, toutes nos unités sont équipées d'un RCMU (Residual Current Monitoring Unit) -> nous devons utiliser le type A et au moins 40A/100mA (30mA est trop sensible).

3. Que peut-on régler lorsque les batteries se rechargent sur le secteur ? **Réponse :** En utilisant la fonction "Charging Time/Temps de Charge" dans le Fox Cloud, vous pouvez spécifier une fenêtre de temps pour que l'onduleur se charge.

4. Si j'ai déjà une installation existante et que je veux avoir une nouvelle installation avec des batteries, que dois-je faire ?

**Réponse :** Le client peut acheter un hybride avec une batterie, auquel cas il a également besoin d'un deuxième compteur.

5. Existe-t-il un guide de paramétrages du Chint Meter ? **Réponse :** Oui, à trouver sous : [https://chintglobal.com/products/dtsu666-three](https://chintglobal.com/products/dtsu666-three-phase-din-rail-meter-8-1007.)[phase-din-rail-meter-8-1007.](https://chintglobal.com/products/dtsu666-three-phase-din-rail-meter-8-1007.)

6. Lorsque la température descend à 3 °C, la batterie est automatiquement rechargée à partir du réseau à 60 % SOC, quelle en est la raison ?

**Réponse :** C'est paramétré dans le logiciel. Les batteries sont endommagées lorsque la température descend en dessous de zéro. C'est pourquoi nous avons fixé une température minimale automatique (3°C).

7. Que faire si j'ai mal créé le compte ou si j'ai oublié le mot de passe ? **Réponse :** Malheureusement, la seule option est de supprimer le compte ou d'en créer un nouveau. Veuillez contacter le service après-vente.

8. Si l'onduleur a été reconnu défectueux, quelle est la procédure de remplacement ?

**Réponse :** Si votre onduleur ou autre appareil ne fonctionne pas correctement, veuillez créer un ticket sous le lien suivant : https://support.fox-ess.com/. Veuillez également inclure le numéro de série, des photos de la panne et de la connexion ainsi que votre adresse.

Si l'appareil est reconnu comme défectueux, un nouvel appareil vous sera envoyé par notre équipe logistique. L'appareil défectueux doit être renvoyé dans sa boîte d'origine et sera collecté.

9. Comment obtenir les registres Modbus ?

**Réponse** : Si vous souhaitez développer vos propres contrôleurs (loxone, Homematic, etc.), vous pouvez obtenir les registres Modbus en signant ce que l'on appelle un NDA (accord de non-divulgation). Vous pouvez demander ce NDA à l'adresse suivante : https://support.fox-ess.com/. Vous devez signer le document et le renvoyer au service après-vente. Après vérification, vous recevrez le registre Modbus approprié pour votre appareil.

Add: No.939, Jinhai Third Road, New Airport Industry Area, Longwan District, Wenzhou, Zhejiang, China 

**FOXESS CO., LTD** 

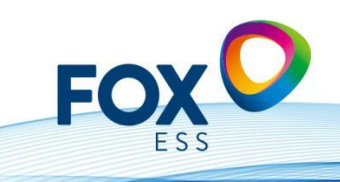

10.Le système effectue-t-il des mises à jour automatiques ?

**Réponse** : Nous n'installons les mises à jour qu'après consultation et approbation du client. Cela peut se faire à distance via le Fox Cloud ou directement sur l'appareil via une clé USB (Vers 2.0). Les mises à jour automatiques ne sont actuellement pas activées.

11.Quelle norme de sécurité / quel code de pays dois-je définir et comment cela fonctionne-t-il ?

**Réponse :** Pour la basse tension en Allemagne, veuillez utiliser la norme VDE ARN4105 (si le système PV est < 135 kw). Pour les installations photovoltaïques > 135 kw, vous devez utiliser la norme VDE ARN 4110. Pour l'Autriche, veuillez utiliser le code de réseau "TOR Erzeuger Typ A" et pour la Suisse, veuillez utiliser le code de réseau "NAEEA-NE7-CH2020" et/ou VDE ARN 4105.

12.Pourquoi l'onduleur ne démarre-t-il pas lors de la mise en service ? **Réponse :** Dans les réglages, l'appareil est réglé en usine sur STOP ; pour des raisons de sécurité, il doit être manuellement réglé sur START. Cette opération doit être effectuée directement sur l'écran. Dans le système "Master-Slave ", vous devez également activer le "Master" sur l'écran.

13.Pourquoi ne peut-on pas fermer toute la maison sur la connexion EPS ? **Réponse :** Il s'agit uniquement d'une fonction de "backup/secours" pour l'alimentation électrique d'urgence. Cela signifie que vous ne devriez y connecter que les charges dont vous avez absolument besoin en cas de panne de courant. La puissance qui peut être fournie par phase varie de 1,4 kW (H3 avec 3 modules de batterie) jusqu'à 3,4 kW / phase (H3 avec 7 batteries). Le temps de commutation est < 20 ms. Si vous souhaitez alimenter toute la maison en énergie de secours, vous avez besoin d'un boîtier externe.

14.Pourquoi le système de batterie émet-il des bips sonores et des clignotements rouges et n'est pas reconnu par l'onduleur ?

**Réponse :** Si la batterie fonctionnait bien auparavant, veuillez mettre à jour le système via Fox Cloud ou USB. Sinon, vérifiez que le BMS (Battery Management System) et les Slaves ont la bonne version (Voir V1.0 / V2.0). Assurez-vous également que le commutateur rotatif sur le BMS est réglé correctement en fonction du nombre de modules slaves.

Série H : nombre de modules slaves - 1 (Série AIO : nombre de modules de batterie - 2)

15.Faut-il utiliser un DTSU666 dans un réseau triphasé lorsqu'on utilise un H1-x ? **Réponse :** En Allemagne, il faut toujours utiliser un compteur triphasé Chint DTSU 666.

16. Le Master et le(s) Slave(s) peuvent-ils être utilisés sur une même mémoire ou doivent-ils être au nombre de deux ?

**Réponse :** Seul le Master est connecté aux batteries. Le(s) Slave(s) ne ser(ven)t pour ainsi dire que de fournisseur d'énergie.

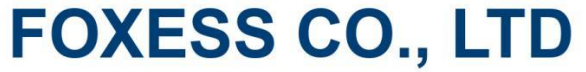

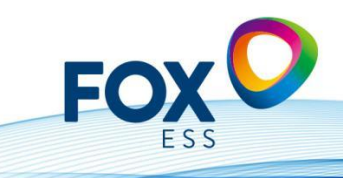

Add: No.939, Jinhai Third Road, New Airport Industry Area, Longwan District, Wenzhou, Zhejiang, China E-mail: info@fox-ess.com (C Web: www.fox-ess.com <sup>1</sup> Tel: 0510-68092998

17.Quels seront les partenaires d'interface en 2023 ? **Réponse :** Plexlog, Solarlog, Meteocontrol, myPV, Consollinno.

18.Quelles sont les broches à utiliser pour connecter le Chint Smart Meter ? **Réponse :** Veuillez vous référer au manuel, par exemple pour H1 (broche 1 -> 25 et broche 2 -> 24) et pour H3 (broche 3 -> 25, broche 4 -> 24).

19.Une clé WiFi est-elle incluse dans la livraison ou doit-elle être commandée séparément ?

**Réponse :** La clé Wifi est incluse dans la livraison. La clé LAN ou la clé 4G doivent être commandées séparément.

## 20.Quel outil de conception recommandez-vous ?

**Réponse :** Nous recommandons d'utiliser PV Sol (à partir de la semaine 15 / 2023). Nous fournirons également notre propre outil de conception à partir de Q3.

## 21.Quel SoC doit être défini ?

**Réponse :** Nous recommandons de fixer un SOC minimum de 10 %. Nous recommandons de fixer un SoC minimum (sur le réseau) de 15 % (dans tous les cas, l'écart entre ces deux valeurs devrait être de 5 %).

## 22.Comment et où puis-je régler le cos phi ?

**Réponse :** Vous recevrez une lettre de votre fournisseur d'énergie lorsque vous accepterez d'alimenter le réseau, décrivant la valeur de réglage du cos phi (par exemple - 0,9). Vous pouvez régler (ou modifier) cette valeur dans le Fox Cloud.

## 23.Comment puis-je mettre à jour les unités ?

**Réponse :** Il y a deux façons de mettre à jour les appareils : La mise à jour du logiciel fonctionne mieux via le Cloud (si vous y avez enregistré votre appareil). Sinon, il est possible de mettre à jour les appareils à l'aide d'une clé USB.

24.Puis-je connecter différentes longueurs de strings au deuxième MPPT (double MPP pour les unités plus grandes) ?

**Réponse :** Non, des strings "Dual MPPT" de la même longueur doivent toujours être utilisés (par exemple 18 modules ou 20 modules). Avec 2 MPPT, nous conseillons un câblage le plus symétrique possible, ce qui permet d'avoir des sorties différentes.

25.Lorsque mon système hybride avec batterie est connecté au réseau, il arrive que le système se recharge sur le réseau pendant la nuit (trickle

charge). Comment puis-je éviter cela ?

**Réponse :** Dans le Fox Cloud, il y a un paramètre « Charging Time/Temps de Charge », où vous pouvez définir comment et quand l'appareil est autorisé à se recharger (par exemple, seulement de 8h du matin à 20h).

Add: No.939, Jinhai Third Road, New Airport Industry Area, Longwan District, Wenzhou, Zhejiang, China 

**FOXESS CO., LTD** 

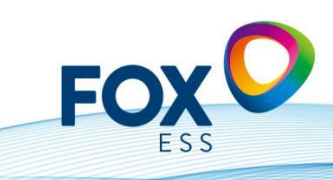

26.À l'heure actuelle, le rendement total correspond toujours à l'énergie injectée dans le système solaire et à l'énergie générée par la batterie. Quand cela changera-t-il ?

**Réponse :** Oui, c'est exact. Dans la nouvelle version de Fox Cloud, nous afficherons ces données séparément. (Rendement PV et rendement des batteries).

27. Les puissances d'achat et de rachat dans le Fox Cloud diffèrent légèrement des puissances mesurées par le compteur numérique du fournisseur de réseau. Comment cela se fait-il ?

**Réponse :** Les appareils eux-mêmes, ainsi que le compteur intelligent (Smart Meter), ont de petites tolérances de mesure et mesurent des intervalles de temps. Certains écarts mineurs résultent des imprécisions de mesure (la puissance est égale à la tension multipliée par le courant).

28.Si je veux changer un module de batterie ou prolonger ma batterie, quelle est la meilleure façon de procéder ?

**Réponse :** Chargez votre tour de batterie existante jusqu'à un SoC de 30-40 % (c'est approximativement le SoC auquel le nouveau Slave devrait arriver). Mesurez ensuite les tensions aux contacts DC (+ /-) - la différence de tension ne doit pas être supérieure à 0,5 V. Si c'est le cas, vous pouvez facilement ajouter le nouveau module de batterie à la tour de batterie et la redémarrer (le BMS calibrera alors la tour entière).

29. Comment créer un compte "representative " et qu'est-ce que cela signifie ? **Réponse** : En tant qu'installateur, il est préférable de choisir le rôle "Agent". Ce rôle vous offre le plus grand nombre de possibilités de réglages dans le Fox Cloud. Vous recevrez alors un code (code d'agent) que vous pourrez donner au client final lors de l'installation, lorsqu'il se connectera au Fox Cloud. De cette manière, le Cloud sait quel client est assigné à quel installateur. Cela vous permet de suivre toutes les installations des clients finaux.

30.Le câble entre mon onduleur hybride et la tour de batterie n'est pas assez long, que puis-je faire ?

**Réponse :** Dans l'ancienne version des longueurs de câbles, nous fournissions un câble de batterie de 1,25 m. Nous l'avons maintenant adapté à 3 mètres. Cela devrait convenir à la plupart des applications.

31.Comment dois-je procéder si le client souhaite étendre son système existant avec des onduleurs connectés au réseau et des batteries ?

**Réponse :** Il y a deux possibilités : Vous achetez un onduleur hybride (H3) avec des batteries (y compris 2 unités SmartMeter) ou bien vous achetez un système AC (appelé système AC3).

32.Quel est le mot de passe pour appairer le module wifi à l'onduleur et comment trouver l'onduleur dans la connexion ?

**Réponse :** Le mot de passe pour l'appairage est mtmt2020 et l'onduleur signale un réseau commençant par "w". Après avoir appairé votre smartphone à l'onduleur, vous pouvez vous connecter au routeur.

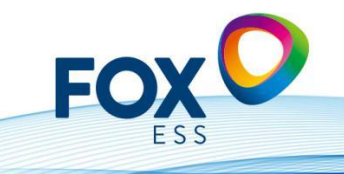

Add: No.939, Jinhai Third Road, New Airport Industry Area, Longwan District, Wenzhou, Zhejiang, China 

**FOXESS CO., LTD** 

33. Comment puis-je obtenir les extensions de garantie ou combien de temps puisje prolonger la garantie au maximum ?

**Réponse** : Vous pouvez faire étendre la garantie du produit par l'intermédiaire de vos grossistes. La période de garantie maximale est actuellement de 25 ans.

34.La Wallbox (station de recharge Fox 7kw, 11kw ou 22kw) disponible peut-elle surcharger ?

**Réponse :** Non, à partir de mars 2023, nous ne pouvons le garantir qu'avec notre partenaire d'interface (comme Plexlog ou Solarlog). À la fin de l'année, Fox lancera son propre système de gestion de l'énergie (EMS). Ce système est actuellement en cours de développement.

35.Puis-je contrôler directement les éléments chauffants ?

**Réponse :** Cela sera possible dans un avenir proche en liaison avec myPV (Thor Actor). Cela permettra alors de contrôler les barres de chauffage commerciales avec un choix de 3kw, 5 kw ou même 9kw, et il n'y aura plus besoin d'injecter le surplus d'électricité dans le réseau.

36.Quel est le nombre maximum / minimum de modules de batterie que je peux connecter au H3 ou au H1 ?

**Réponse :** Vous pouvez connecter min / max 3-7 modules au H3 (3~Hybride 5-12 kW), et min / max 2-6 modules au H1 (1~ Hybride).

37. Quelle est la meilleure façon de régler l'état de charge des batteries ? **Réponse :** Nous recommandons de régler le SoC minimum à 10 % et le SoC minimum (connecté au réseau) à 15 %. Vous pouvez régler le SoC maximum à 100 %.

38. Quand la période de garantie commence-t-elle ?

**Réponse :** La garantie commence le jour de la mise en service (ou 6 mois après la livraison du produit), selon la première éventualité. Vous trouverez nos conditions de garantie actuelles à l'adresse suivante : https://www.foxess.com/downloads/

39. Où puis-je enregistrer mon équipement en ligne ?

Réponse : Vous pouvez enregistrer votre produit à l'adresse suivante : <https://de.foxess.com/warranty-registration-2/#1603450715600-8ef1244c-c15c.>

40. Combien d'ampères puis-je faire passer par le SmartMeter Chint DTSU 666 ? **Réponse :** Vous pouvez utiliser le SmartMeter jusqu'à 80 A. Au-delà de 80 A, vous devez utiliser des transformateurs de courant, que vous devez installer conformément aux instructions (veuillez noter la direction des flèches (vers la maison ou vers le réseau !)).

41. Comment pouvons-nous réaliser le contrôle de l'ondulation du récepteur contrôle du système ?

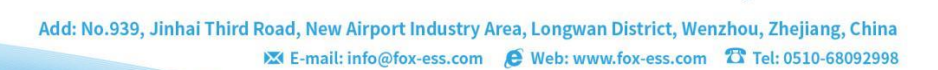

**FOXESS CO., LTD** 

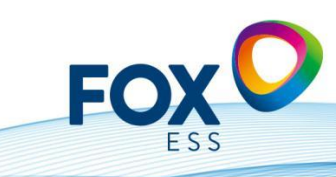

**Réponse :** Dès aujourd'hui avec notre partenaire d'interface Plexlog (contacts libres de potentiel) et à partir de la prochaine génération des séries H et T, également sur l'unité elle-même. Il en va de même pour la série R.

42. Quelles sont les possibilités de connexion au Fox Cloud ?

**Réponse :** Vous pouvez utiliser la clé Wifi (incluse). Si vous n'avez pas de réception de routeur dans le sous-sol, commandez le WLAN (filaire) chez le grossiste et si vous êtes dans une zone rurale ou sur le toit, vous pouvez utiliser la clé 4G. (Una clé 4G dont la période de gratuité a expiré peut être remplacée gratuitement par une clé WiFi, ou une nouvelle clé 4G payante doit être achetée auprès du revendeur).

43. Où puis-je trouver les certificats de protection NA, les déclarations de conformité et autres certificats ?

**Réponse** : Vous pouvez télécharger tous nos certificats actuels dans la zone de téléchargement à l'adresse suivante :<https://www.fox-ess.com/downloads/>

44. Les onduleurs / batteries Fox ESS sont-ils compatibles avec d'autres batteries ? **Réponse :** Actuellement, il n'est pas possible de connecter d'autres "produits tiers" à nos onduleurs. Dans le domaine des batteries basse tension, nous avons une coopération avec Solis / Ginlong, c'est-à-dire que nos batteries BT sont compatibles avec Solis.

45. Quels sont les optimiseurs qui fonctionnent avec les produits Fox ESS ? **Réponse :** Nos produits sont compatibles avec les optimiseurs de Tigo. Vous pouvez les utiliser pour mettre en place une surveillance au niveau des modules sur la plateforme Tigo.

46. Quel est le meilleur moyen de joindre le service après-vente ?

**Réponse :** Notre service d'assistance téléphonique est le suivant : +49 (0) 405 3799 2120 et vous pouvez également ouvrir un ticket à l'adresse suivante : https://support.fox-ess.com si vous avez des problèmes. Veuillez indiquer le numéro de série du produit, ainsi qu'une description de l'erreur et des photos éventuelles. Indiquez également l'endroit où vous avez acheté le produit, ainsi que votre adresse actuelle et/ou vos coordonnées.